ZEBRA और अलग स्टाइल में बना Zebra का सिर, Zebra Technologies Corp. के ट्रेडमार्क हैं, जो दुनियाभर केकई अधिकार-क्षेत्रों में पंजीकृत है. अन्य सभी ट्रेडमार्क उनकेसंबंधित स्वामियों की संपत्ति हैं। 2023 Zebra Technologies Corp. और/या इसकेसहयोगी। सर्वाधिकार सुरक्षित।

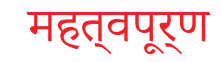

सत्**यापति करें क**िआपके पास दखिाए गए आइटम हैं। एक्सेसरीज़ क्षेत्र केअनुसार अलग-अलग हो सकती हैं।

प्रटिर को पावर देने के लएि, आप कंपेटबिल चार्जर या फिर डॉकिंग क्रैडल का उपयोग करकेबैटरी को चार्ज कर सकतेहैं या फिर किसी AC पावर अडैप्टर का उपयोग कर सकतेहैं।

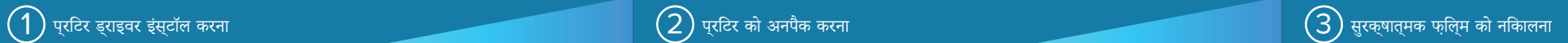

 $3$ . बैटरी पैक के नीचे दएि गए टेप इंसुलेटर टैब को ऊपर खींचें।

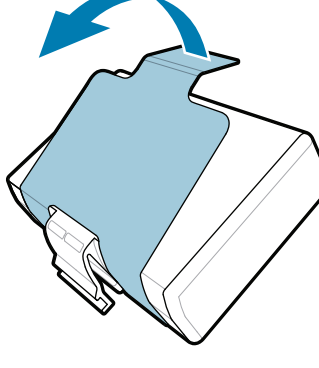

पार्ट नंबरों में "X" क्षेत्र के अनुसार अलग-अलग होंगे।

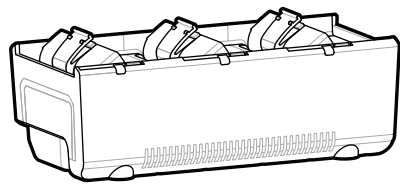

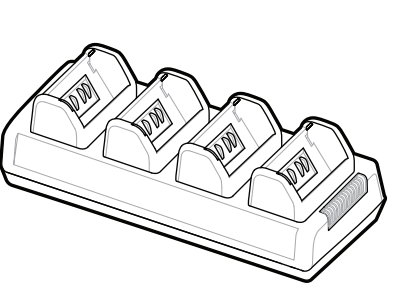

**<u>zebra.com/zq600plus-info</u> पर जाएं और अपने प्**रटिर का ड्राइवर इंस्टॉल करें।

> भविष्य में अपनेप्रिंटर को स्टोर या शिप करनेकी ज़रूरत पड़नेपर बॉक्स और पैकेजिंग सामग्री को संभालकर रखें।

1. बैटरी पैक पर दिए गए रिलीज़ टैब को दबाएं।

टेप इंसुलेटर को खींचकर निकालें और 4. इसेबैटरी पैक केऊपर सेहटा दें। हटाने केबाद नष्ट कर दें।

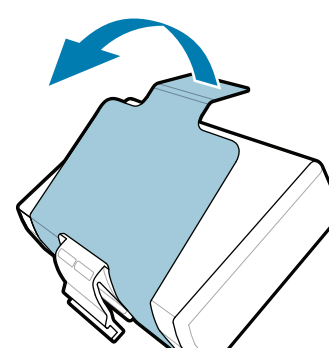

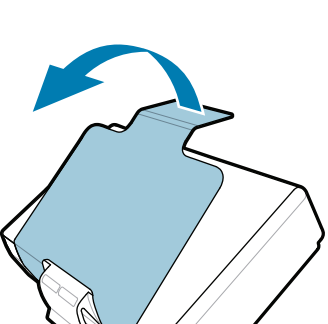

प्रटिर को कंप्यूटर से कनेक्ट करने से पहले ड्राइवर इंस्टॉल करना ज़रूरी है, अन्यथा ending the state and given the state of the state of the state of the state of the state of the state of the state of the state of the state of the state of the state of the state of the state of the state of the state of में इस प्रटिर का ड्राइवर इंस्टॉल नहीं है, तो जारी रखने से पहले zebra.com/zq600plus-info पर जाकर उसेडाउनलोड करकेइंस्टॉल करें। https://zebra.com/zq600plus-info

2. बैटरी पैक को घुमाकर उठाएं और प्रिंटर सेबाहर निकालें।

त्वरित प्रारंभ मार्गदर्शिका

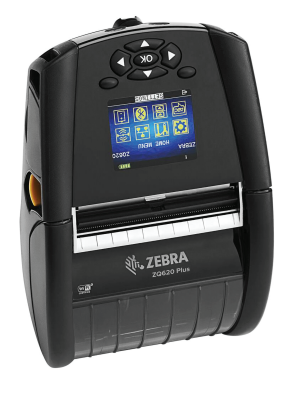

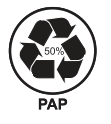

Zebra Technologies | 3 Overlook Point | Lincolnshire, IL 60069 USA

 $\ket{4}$  बैटरी को नकिालना  $(5)$  बैटरी को चार्ज करना  $(5)$  बैटरी को चार्ज करना  $(5)$  बैटरी को चार्ज करना

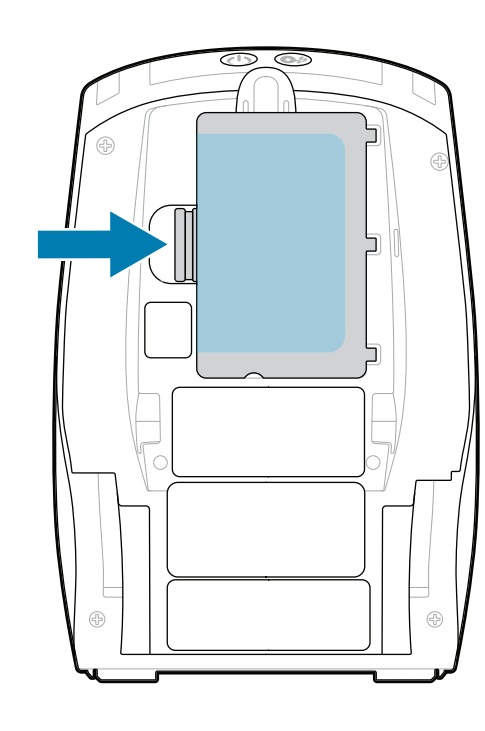

zebra.com

. P1131107-01HI

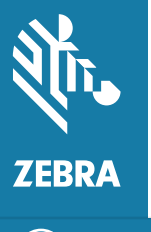

## **ZQ610 Plus ZQ620 Plus**

BTRY-MPP-34MA1-01

AC18177-**X**

Quad Battery Charger

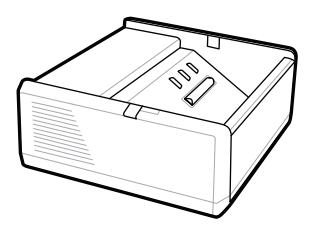

SAC-MPP-1BCHG**XX**1-01 1-Slot Battery Charger

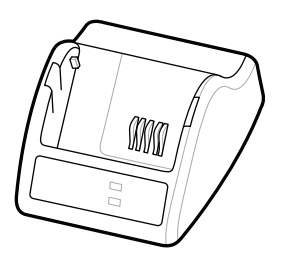

P1031365-**XXX** Smart Charger-2

P1031365-0**XX** P1065668-0**XX**

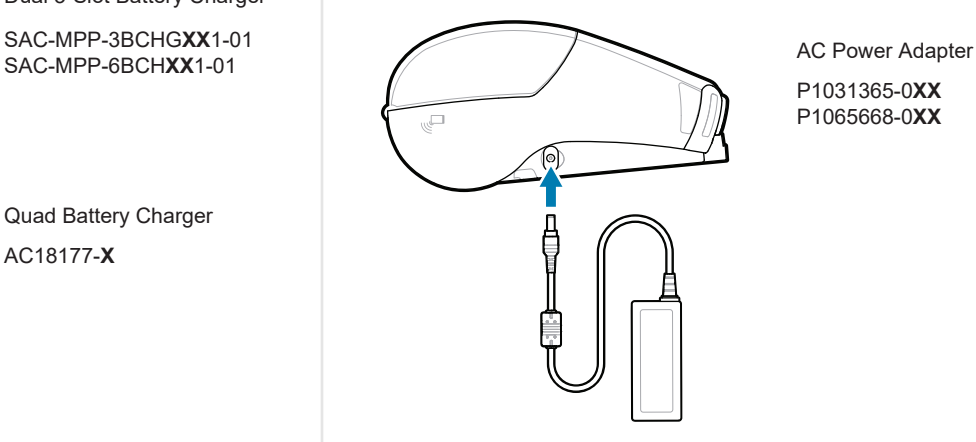

SAC-MPP-6BCH**XX**1-01

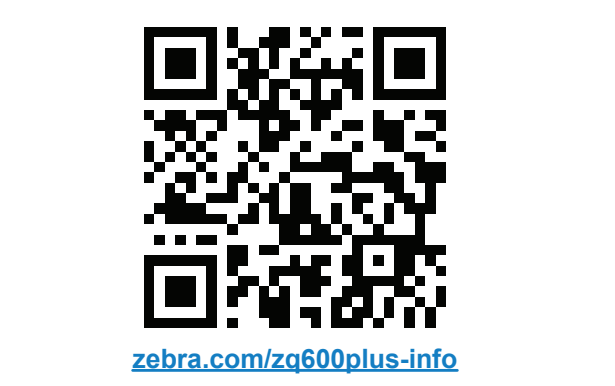

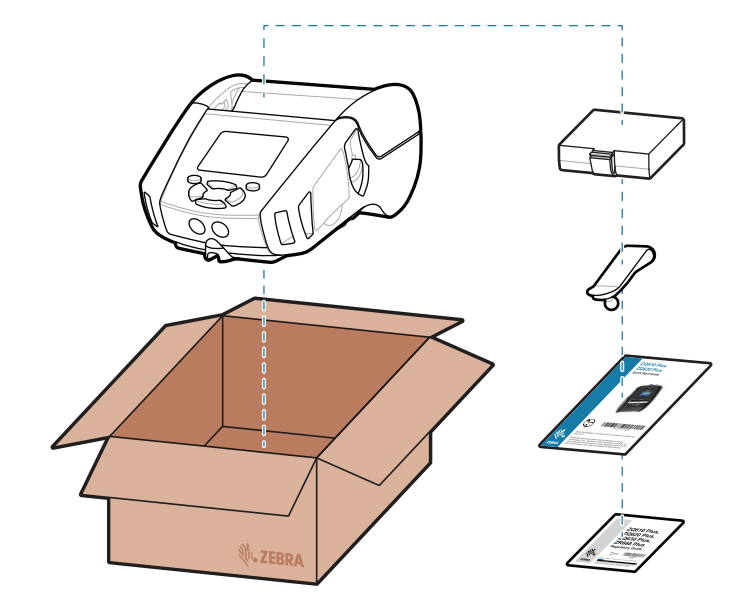

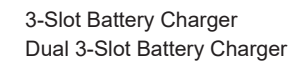

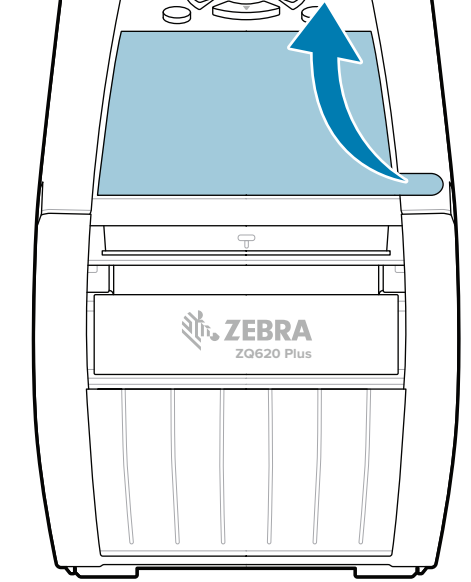

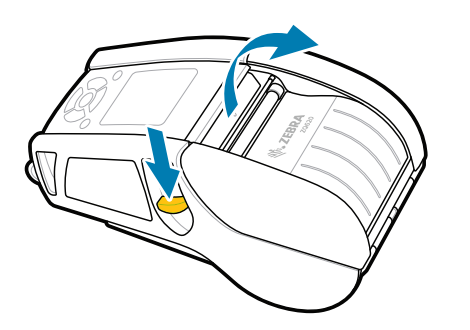

पॉवर को कम सेकम 3 सेकंड केलिए दबाकर रखें, फिर प्रिंटर को चालू करनेकेलिए उसेछोड़ दें।

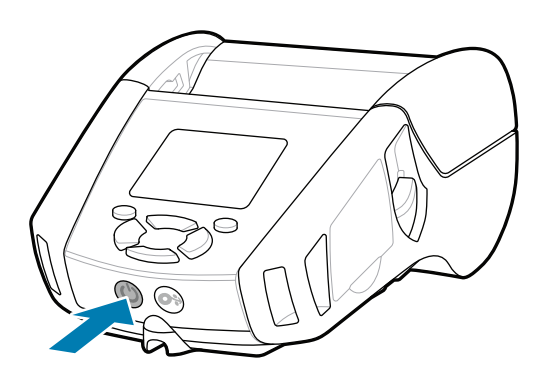

क्या आप अपनेप्रिंटर को मैनेज करना चाहतेहैं? क्या आप अपनेप्रिंटर को सुरक्षित करना चाहतेहैं? https://zebra.com/printsecure zebra.com/profilemanager zebra.com/printsecure  $\prod_{\alpha=1}^{\infty}$  and start and the start of the start of  $\alpha$  is  $\alpha$  and  $\beta$ ?

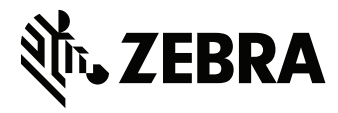

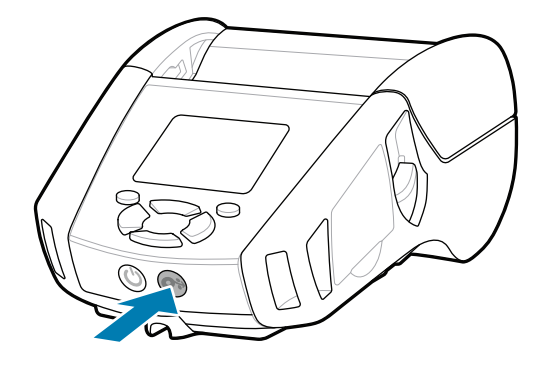

मीडिया को पेपर पाथ सेआगेबढ़ानेकेलिए फ़ीड को दबाएं।

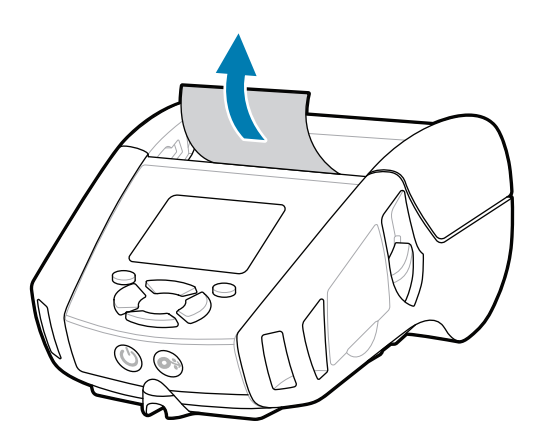

旧 'कैसेकरें वीडियो' और यूज़र डॉक्यूमेंट देखें। त्वरित जवाब और नॉलेज बेस देखें

## सहायता और जानकारी

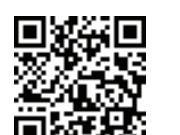

C

**fnt.**<br>https://zebra.com/zq600plus-info

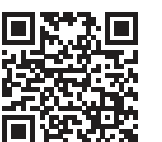

 $R_4$ 

L

 $\mathbb{F}_{\overline{\alpha}}$ 

**H**ttps://zebradesigner/schippart.org/ $\frac{1}{2}$ 

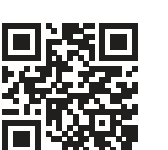

असली Zebra सप्लाई के बारे में जानें।<br>साली Zebra सप्लाई के बारे में जानें।<br>**| साली टीम से टीम से टीम से टीम से टीम से टीम से टीम से टीम से टीम से संपर्**क करें। **: नेप्रमणः**<br>मध्य स्था असली Zebra सप्लाई के बारे मे जाने ।<br>**अनेकि सिं**खिति <u>: zebra.com/supplies</u>

Zebra प्रिंटर सेटअप यूटिलिटी ऐप का इस्तेमाल करके ZQ6 Plus प्रिंटर को कॉन्फ़िगर करें। Android™ डिवाइसों केलिए Google Play™ स्टोर सेया iOS® डिवाइसों केलिए App Store® सेऐप डाउनलोड करें।

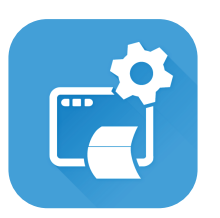

Zebra यूज़र और एंबेसेडर केकम्यूनिटी कनेक्शन में शामिल हों।  $\mathbf{F}$ 

किसी डिवाइस को पेयर करनेकेलिए NFC और Bluetooth का उपयोग करें। पेयर करनेमें आसानी केलिए, प्रिंटर केपीछेऔर बॉक्स पर बारकोड केज़रिए Bluetooth MAC पता लेबल किया गया है।

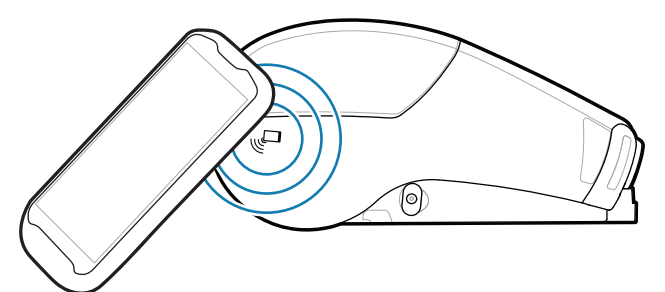

**Zebra Printer Setup Utility**

ip.zebra.com

1. मीडिया कवर को खोलनेकेलिए लैच रिलीज़ को आगेकी ओर स्लाइड करें।

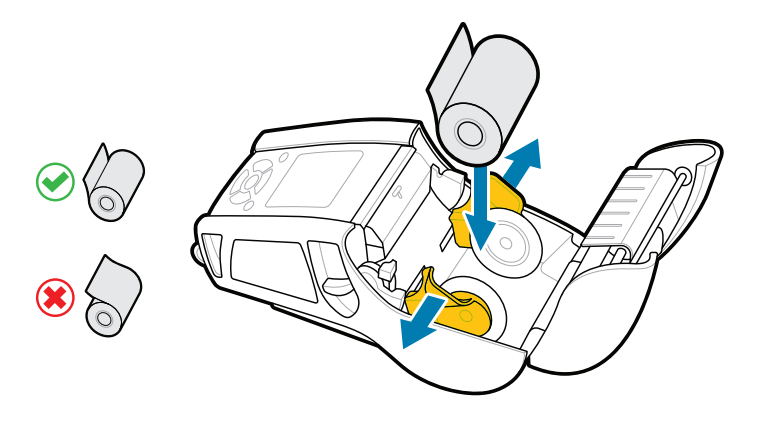

2. मीडिया रोल को दिखाए गए ओरिएंटेशन केहिसाब सेमीडिया कंपार्टमेंट में डालें।

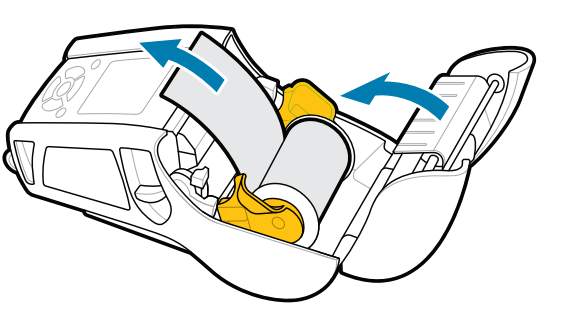

मीडिया कवर को यह सुनिश्चित करतेहुए बंद करें कि प्रिंटर केबाहर मौजूद मीडिया 3. रोल केसिरेको मैन्युअल रूप सेफ़ीड कर दिया गया है।

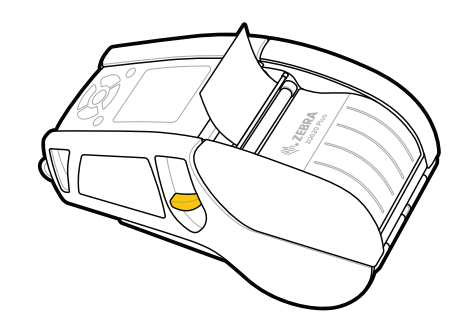

4. मीडिया कवर उसकी जगह पर बैठ जाएगा।

## $\bigotimes$  मोबाइल डविाइस को पेयर करना

zebra.com/supplies

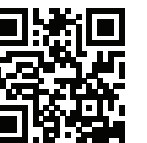

zebra.com/knowledge

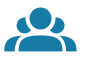

प्रोडक्ट पेटेंट जानकारी केबारेमें जानें।

zebra.com/contactsupport

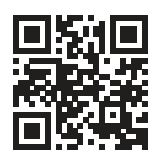

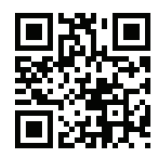

zebra.com/zebradesigner zebra.com/supportcommunity

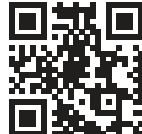

只

 $\bullet$  $\blacksquare$ 

 $\mathbb{F}[\bigcap$ 

 $\bigcirc$ 

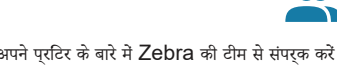

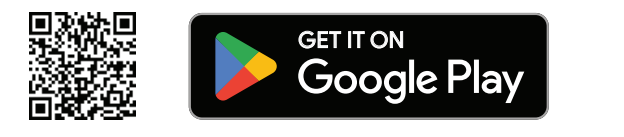

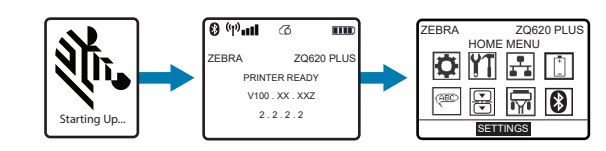

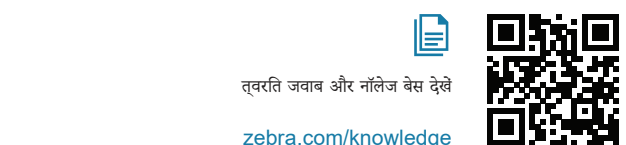

II D

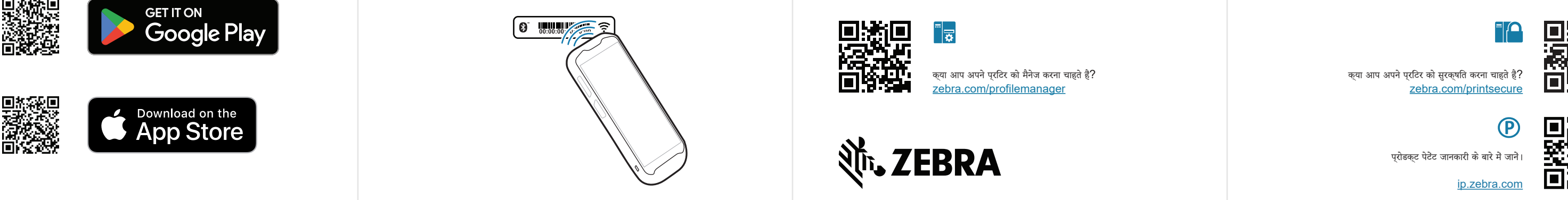

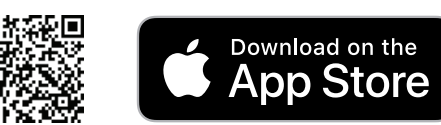